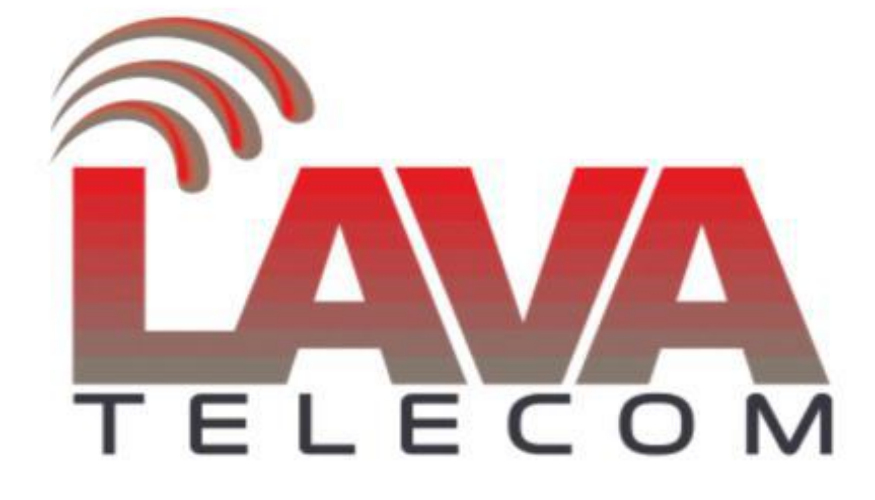

**Remote phonebook Lava LV**

Для корректной работы удаленной телефонной книги, убедитесь, что на телефонном аппарате, установлена последняя актуальная версия - 1.0.3.98, которая доступна на <http://data.nag.ru/Lava/Phones/Firmware.>

Работа удаленной телефонной книги реализована через протокол http.

- − В качестве web-server, установим miniwebserver
- − В раздел «htdocs» создаем .xml файл вида:

```
<?xml version="1.0" encoding="UTF-8"?>
<PhoneDirectory>
     <DirectoryEntry>
           <Name>An</Name>
                 <Telephone>800</Telephone>
      </DirectoryEntry>
      <DirectoryEntry>
            <Name>an2</Name>
                 <Telephone>801</Telephone>
      </DirectoryEntry>
      <DirectoryEntry>
            <Name>an3</Name>
                 <Telephone>802</Telephone>
      </DirectoryEntry>
      <DirectoryEntry>
           <Name>an4</Name>
                 <Telephone>803</Telephone>
      </DirectoryEntry>
      <DirectoryEntry>
            <Name>an5</Name>
                 <Telephone>804</Telephone>
      </DirectoryEntry>
</PhoneDirectory>
```
− В разделе web интерфейса телефона **«Directory»** - **«Remote PhoneBook»** указываем **URL удаленной телефонной книги**

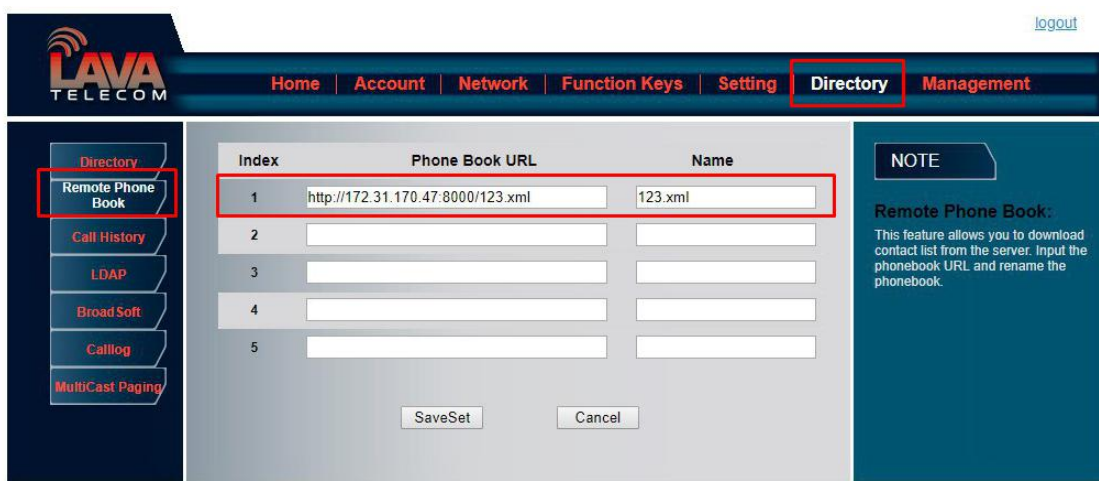

- − Для сохранения настроек, нажимаем **«SetSet»**
- − Перезагружаем телефонный аппарат.